# **100S READOUTS FOR MILLING APPLICATIONS**

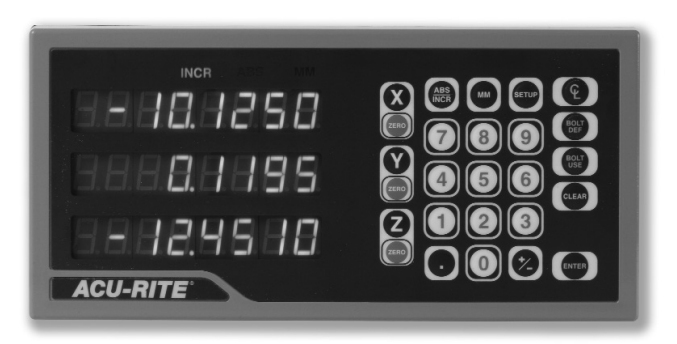

**SALES & SERVICE:** 

**A Tech Authority, Inc.**  13745 Stockton Ave. Chino CA 91710 909-614-4522 sales@atechauthority.com

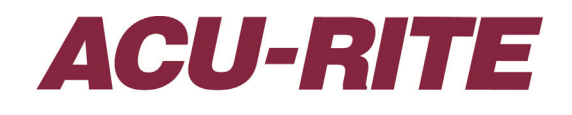

**REFERENCE MANUAL**

### **General**

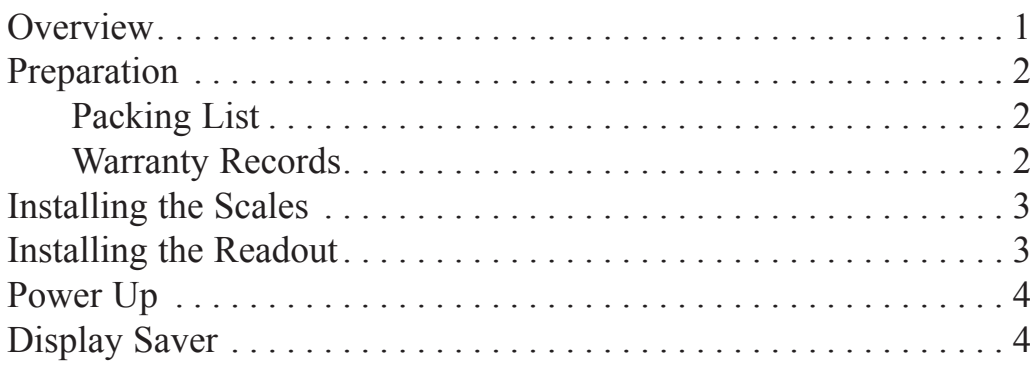

### **Setup**

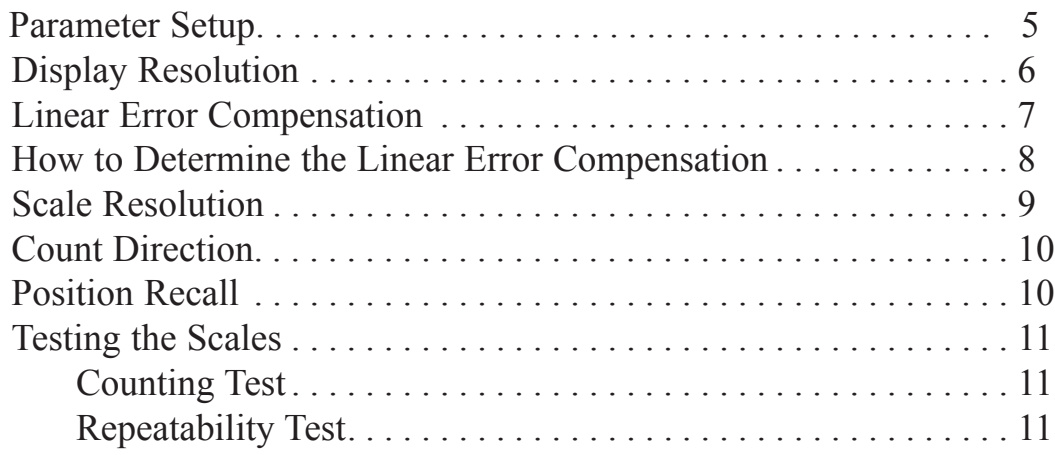

# **Operation**

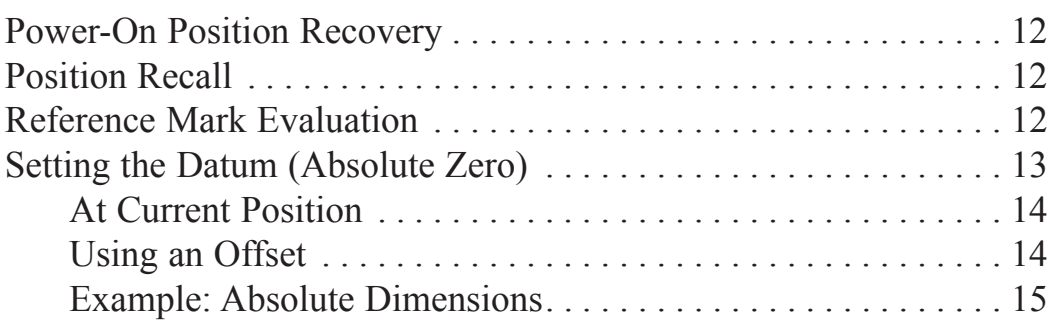

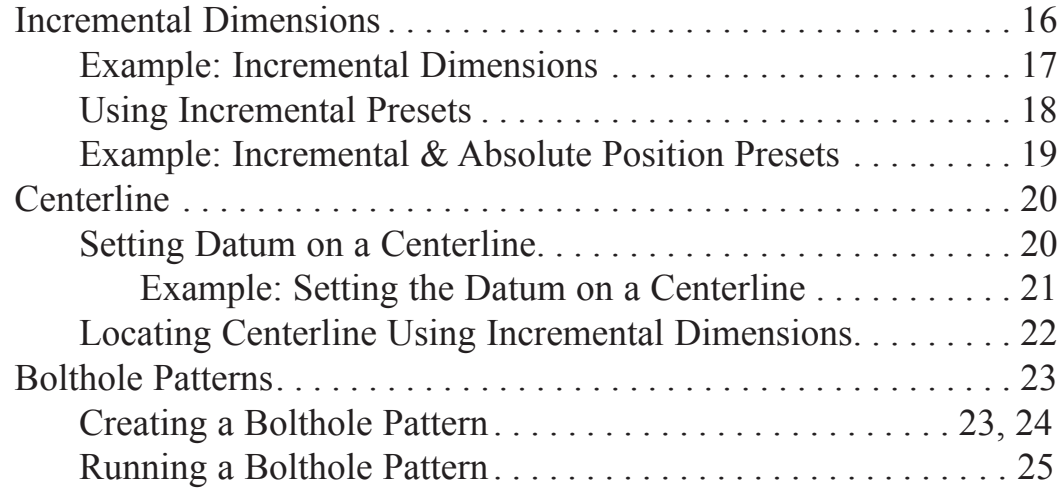

### **Troubleshooting**

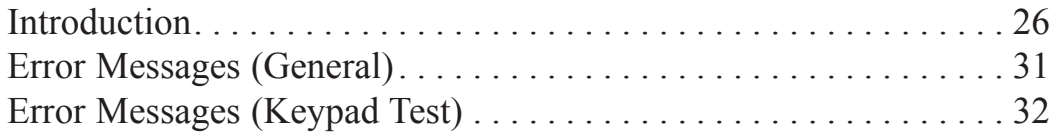

#### **Reference**

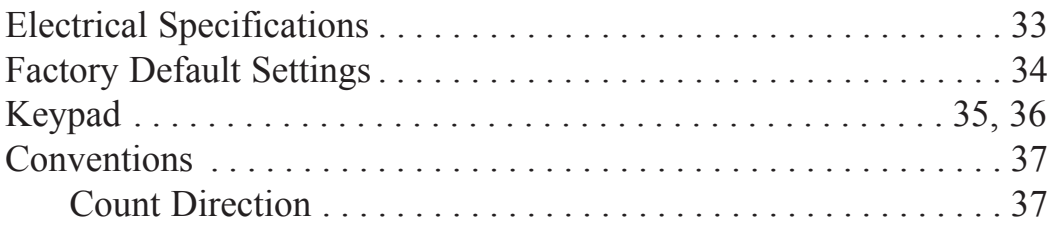

# **Overview**

This manual will guide you through the installation, setup, and operation of the **100S** system. Use it to get your system up and running "out of the box" and as a quick reference guide for your day-to-day operations.

Here's how a typical machine will look after the installation is complete:

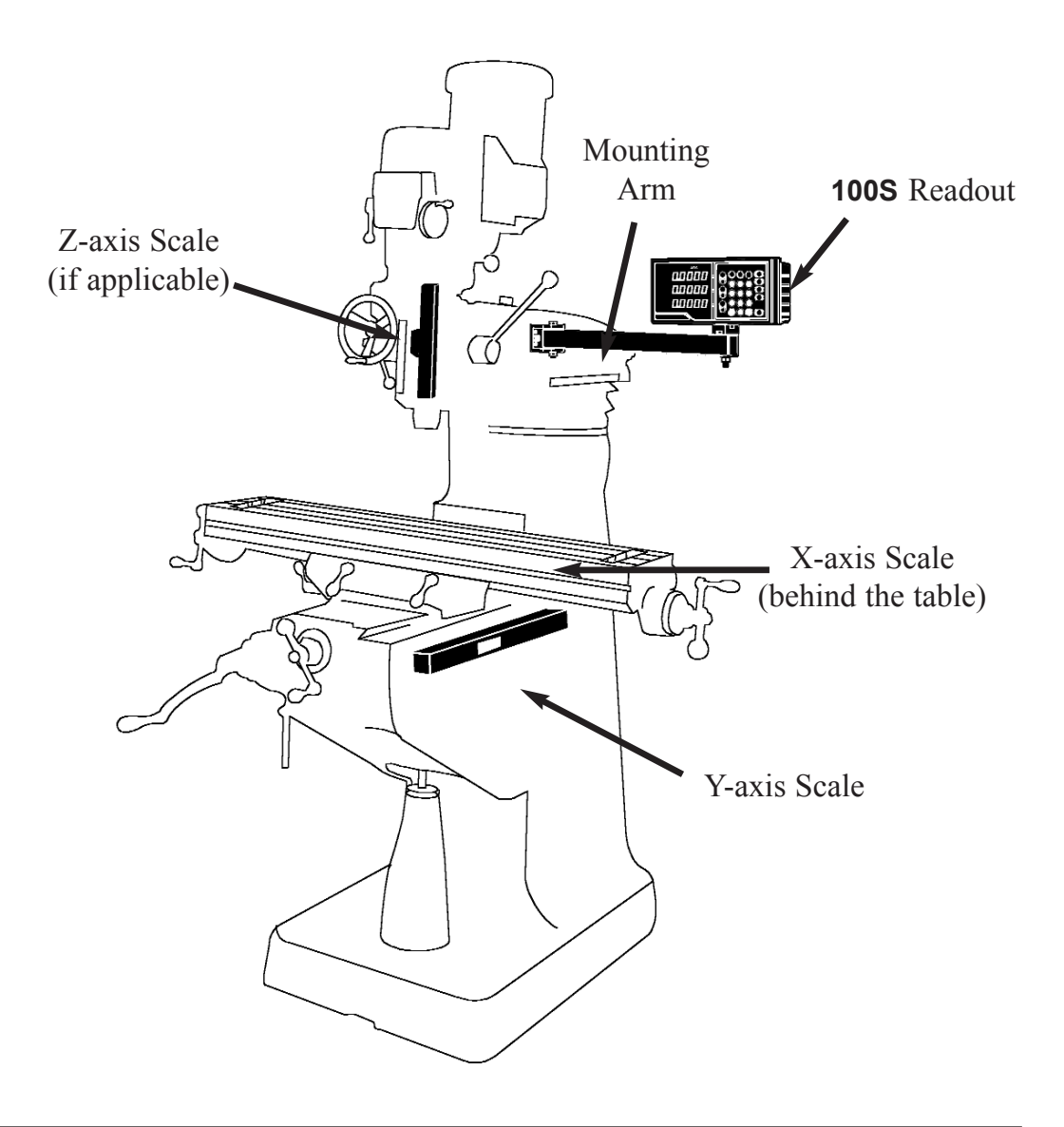

### **Preparation**

#### **Packing List**

Verify that you have received all of the components for your system:

- Readout & installation instructions
- Mounting arm
- **ENC 125** scale(s)
	- Cable mounting hardware
	- Scale mounting hardware
- Warranty card

If a component is missing, contact your **100S** distributor immediately for replacement.

#### **Warranty Records**

Complete the warranty card included with your **100S** system. The readout's catalog and serial numbers are on the back of the display; the scale's catalog number is on the scale assembly label; and the serial number is on the scale case.

Copy the information here for your own records and mail the warranty card as soon as possible.

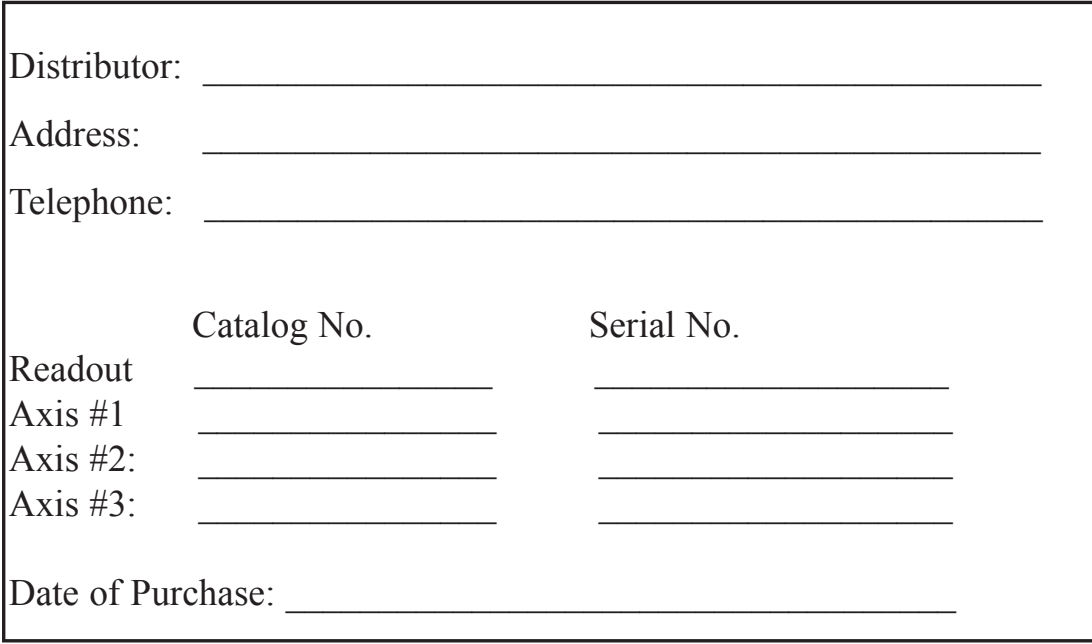

# **Installing the Scales**

Please see the manual included with the scale for installation instructions.

# **Installing the Readout**

Follow the readout installation instructions that are included with your mounting arm bracket kit. The electrical specifications for the readout are listed on pg. 33.

After the installation is complete, proceed to "Power Up."

# **Power Up**

Press the switch on the back of the readout to power up the system. A series of tests will check that the display, keypad, and memory are all working properly.

If a problem is detected, an error code will appear on the screen. (Error messages and solutions are listed on pgs. 31 - 32.) It is important to note that the **E1 message** will appear every time you power up your system and does not indicate a problem. It merely indicates that the system had lost power. To acknowledge the message, press the **CLEAR** key and proceed to the DRO mode.

*Note:* If the E1 message appears at any other time during normal operation, refer to pg. 31 for possible problems and solutions.

# **Display Saver**

When the system is not used for more than 90 minutes, a decimal point will "scroll" across the display, indicating that the display saver has been activated. The display saver, like a screen saver on a computer monitor, will help prolong the life of your readout.

If the display saver has been activated, press any key on the readout or move the table to return to the normal DRO view.

### **Parameter Setup**

There are five parameters that you can define on your system:

- Display resolution (diS)
- Linear error compensation (LEC)
- Scale resolutions (rES)
- Scale count directions (Ct dir)
- Position Recall (recall)

Establish each setting the first time you power up the system. You can change the parameters later by returning to Setup and then using the **ENTER** key to scroll to the appropriate category.

Anytime you change the linear error compensation, or count direction for an axis, the absolute and incremental displays for that axis will be reset to 0. If you change these settings, you will need to re-establish the datum point.

When in the Setup mode, use the **CLEAR** key when you want to backspace, restore the previous value or access the previous parameter.

# **Display Resolution**

The display resolution determines how detailed each scale's position will be displayed on the readout. Use the setting that best suits each job.

To change the display resolution:

- Press the **SETUP** key. ("diS" will show on the display.)
- Press the **X**, **Y**, or **Z** key for the display you want to change.

For 10µm scales, the display resolution will toggle between 0.01 mm  $(0.0005)$  and  $(0.02 \text{ mm } (0.001)$ . For 5 $\mu$ m scales, it will toggle between 0.005 mm (0.0002") and 0.01 mm (0.0005"). For 1µm scales, it will toggle between 0.001 mm (0.00005") and 0.002 mm (0.0001").

• After you complete setting your display resolution, press **ENTER** to continue with setup or press **ENTER** then **SETUP** to return to the normal DRO display.

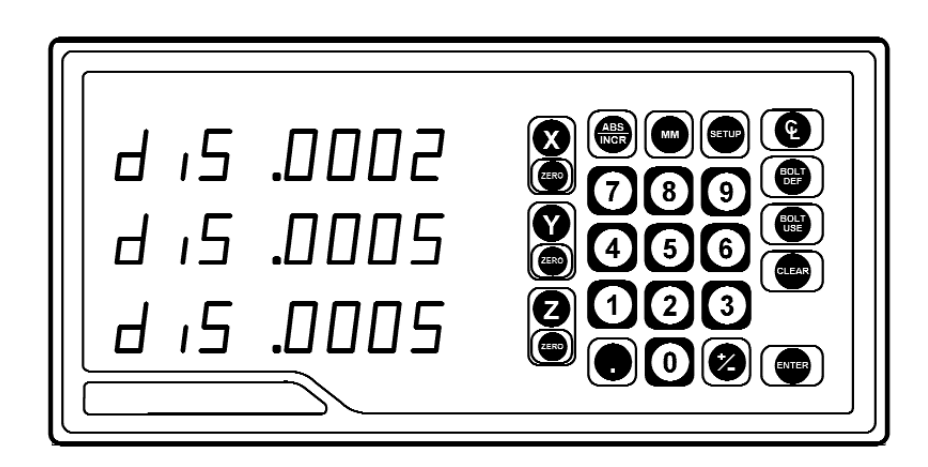

### **Linear Error Compensation**

With **100S**, you can compensate for machine tool wear. If you know the linear error compensation (LEC) value in parts per million (PPM), you can enter it directly.

If you don't know the LEC, use the formula on the next page to determine the value for each axis.

To change the linear error compensation:

- Move to the "Linear Error Compensation" display in the Setup mode. (Press **SETUP** and then the **ENTER** key until the display appears).
- Press the **X**, **Y**, or **Z** key for the axis you want to change. **100S** will display the current LEC value for that axis.
- Using the keypad, enter the linear error compensation factor (in PPM), followed by a **+** or **-** sign. The number must be within - 9999 and 9999 (use whole numbers). The formula for calculating the value is on the next page.
- After you complete setting your LEC, press **ENTER** to continue with setup or press **ENTER** then **SETUP** to return to the normal DRO display.

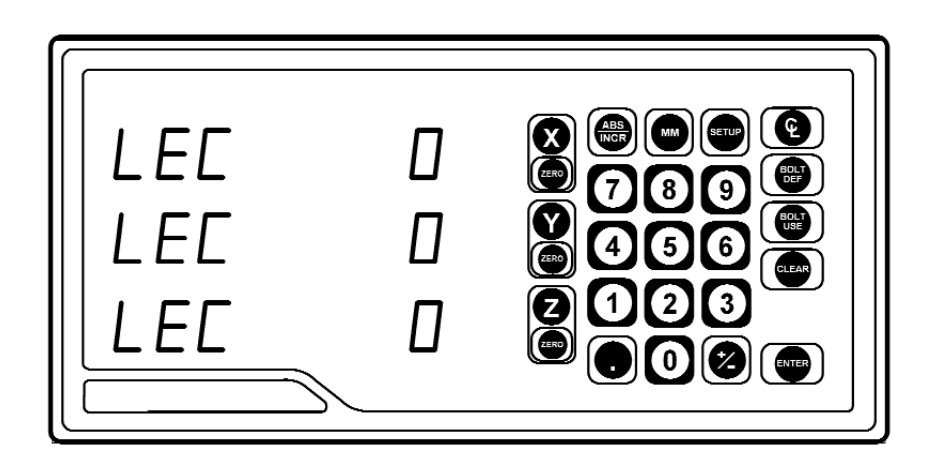

### **How to Determine the Linear Error Compensation**

Follow this procedure for each axis:

- In the DRO mode.
- Place a standard of known length on the table. Make sure it's parallel with the table's travel.
- Put the readout in the absolute display mode (**ABS/INCR** key).
- Using an edge finder or dial indicator, locate one end of the standard.
- Press the **ZERO** key twice for the axis you are measuring. "0" should appear on the display.
- Move the table along the axis until the edge finder or dial indicator reaches the opposite end of the standard.
- Write down the length that is shown on the readout display for that axis.
- Use the formula below to calculate the LEC for the axis you just measured. Enter the result in the LEC screen (previous page).

*Note:* If the measured length is greater than the standard length the LEC value will be negative.

#### **Formula**

$$
S = Standard lengthM = Measured length
$$
 
$$
LEC = \left(\frac{S - M}{M}\right) \times 1,000,000
$$

#### **Example**

If the length of the standard you used is 10" and the measured length along the Xaxis is 9.995", then the LEC for the Xaxis is 500 parts per million (PPM).

$$
LEC = \left(\frac{10 - 9.995}{9.995}\right) \times 1,000,000
$$

 $LEC =$ 500 PPM (rounded to the nearest whole number)

# **Scale Resolution**

To ensure accurate readings, the scale resolution shown for each axis must correspond with the resolution of the scales on your machine.

#### To change the scale resolution:

- If necessary, choose "Scale Resolution" from the Setup menu. (Press **SETUP** and then the **ENTER** key until the screen appears).
- Press the appropriate axis key until the appropriate resolution appears. Choose 0.01 mm for  $10\mu$ m (0.0005") scales, 0.005 mm for 5 $\mu$ m (0.0002") and 0.001 mm for 1µm (0.00005")scales.
- Repeat the procedure for each axis.
- Press **ENTER** to continue with Setup.

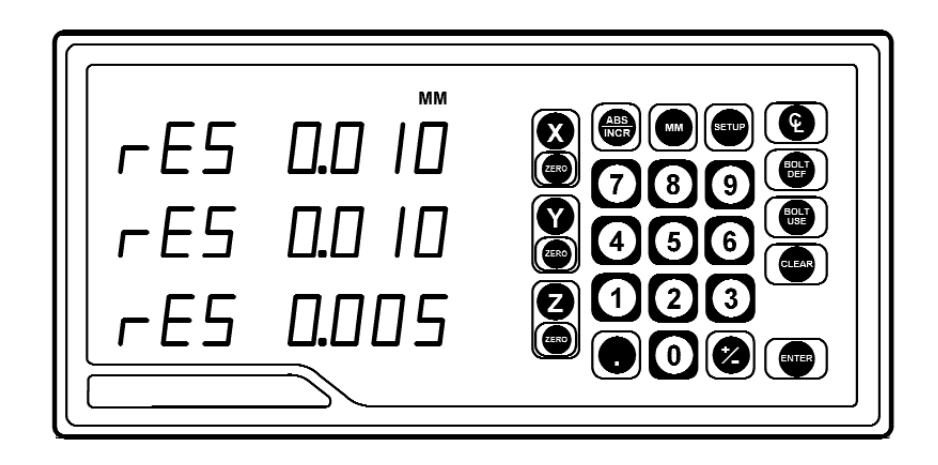

# **Count Direction**

Use the count direction setting to define the positive counting direction for each scale. The direction will be displayed as a "1" or a "2" (the numbers are not assigned to a particular direction). You only need to change the count direction if the scale is counting in the negative direction during a positive table move, or vice versa.

Refer to Conventions on pg. 37 for more guidelines.

To change the count direction:

- Move to the "Count Direction" display in the Setup mode. (Press **SETUP** and then the **ENTER** key until "Ct dir" appears).
- Press the appropriate axis key (**X**, **Y** or **Z**) until the count direction (1 or 2) appears.
- After you complete setting your count direction, press **ENTER** to continue with setup or press **ENTER** then **SETUP** to return to the normal DRO display.

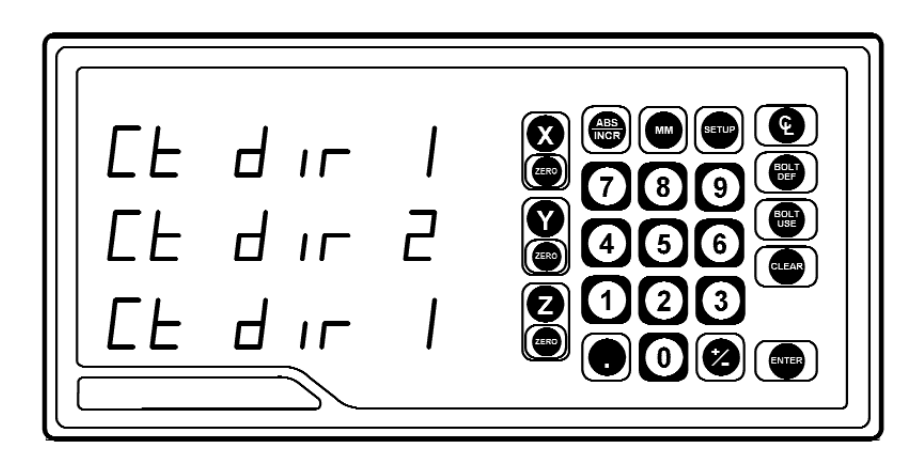

# **Position Recall**

• Set this parameter to the ON position to store the last position of each axis when power is turned off.

### **Testing the Scales**

Follow these steps to confirm that the scale has been installed properly. The Counting Test will confirm the scale's electrical operation, and the Repeatability Test will check the installation integrity.

#### **Counting Test**

Move the table along each axis, one at a time. Check that the readout correctly displays the table's movement. If it doesn't, then the scale resolution you selected may not be accurate. Refer to Scale Resolution, pg. 9.

#### **Repeatability Test**

- Locate a magnetic base and dial indicator on the end of the scale. Zero the readout and the indicator.
- Move the axis through the full travel and return the dial to "0." The readout should also read  $0$  ( $\pm 0.0005$ " for 10 $\mu$ m scales;  $\pm 0.0002$ " for 5µm scales;  $\pm 0.00005$ " for 1µm scales). If it doesn't, then the scale cable may be loose, or the scale, mounting bracket, or reading head may need to be tightened or realigned.
- Repeat these steps for each scale.

#### **Power On Position Recovery**

With the **100S** there are two means of position recovery, Position Recall and Reference Mark Evaluation.

### **Position Recall**

When this feature is active (see setup parameters) the last displayed position is stored in memory when power is lost or turned off. When power is restored, the stored position is recalled and displayed.

*Note: Any movement that occurs while power is off will be lost. Whenever power has been off it is recommended that you reestablish workpiece datums using the Reference Mark Evaluation procedure below)*.

### **Reference Mark Evaluation**

**ENC 125** encoders contain internal reference marks, approximately 4" apart along the length of the encoder. These marks enable you to easily re-locate your correct position after a power interruption. You relocate your position, relative to the last established datums, by traversing across one reference mark on each encoder. You must find a convenient reference mark on each encoder prior to establishing your datums, and then use those same marks during the evaluation procedure, after a power interruption, to re-establish your position relative to your datums.

To perform Reference Mark Evaluation:

- Move near the appropriate reference mark.
- Press and hold the **DECIMAL** key until the decimal points on the displays start to flash
- Move slowly past the reference mark until the readout recalls its position.
- Repeat for each axis.

#### **Setting the Datum (Absolute Zero)**

**100S** allows you to measure both absolute and incremental dimensions. A dimension measured from the point you define as the datum is an absolute dimension. A dimension measured from any other point on your print is an incremental dimension.

Datum, also known as absolute zero or workpiece zero, is the reference point from which **100S** will base all of your part's coordinates. When the readout is in the ABS mode, it is actually measuring the distance from the datum to the table's current position.

You will need to establish a datum for every job. Your datum may already be identified on your print; if it isn't, then establish a datum that allows you to enter most of your part's dimensions directly, with the least number of calculations.

All of the dimensions in the drawing below are based from the datum.

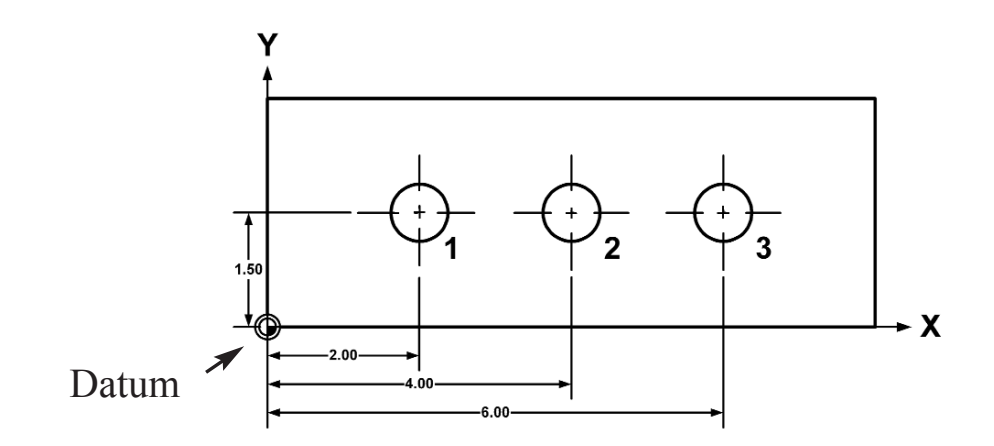

To set the datum at the tool's current position:

- Position the workpiece on the table. Move the table until the tool is centered on the edge of the workpiece at the location where you would like to establish the datum.
- Using the **ABS/INCR** key, select the absolute (ABS) mode.
- Press the X-axis **ZERO** key twice to establish the current X-axis position as the datum. Repeat for the Y- and Z-axes.

To set the datum using an offset:

- Using the **ABS/INCR** key, select the absolute (ABS) mode. Also check that the proper measurement (inch or mm) is selected.
- Move the tool to a known point, i.e. the outside diameter of the workpiece or the face of the workpiece.
- Press the **ZERO** key for the axis (X, Y or Z) you are entering a dimension.
- Using the keypad, enter the distance from your tool's current location to the point you want to establish as the datum. Include a decimal point (.) and minus (-) sign when necessary.
- Press the **ZERO** key for another axis, or press **ENTER** to return to the DRO display.

#### **Example: Absolute Dimensions**

Let's say that your print looks like this:

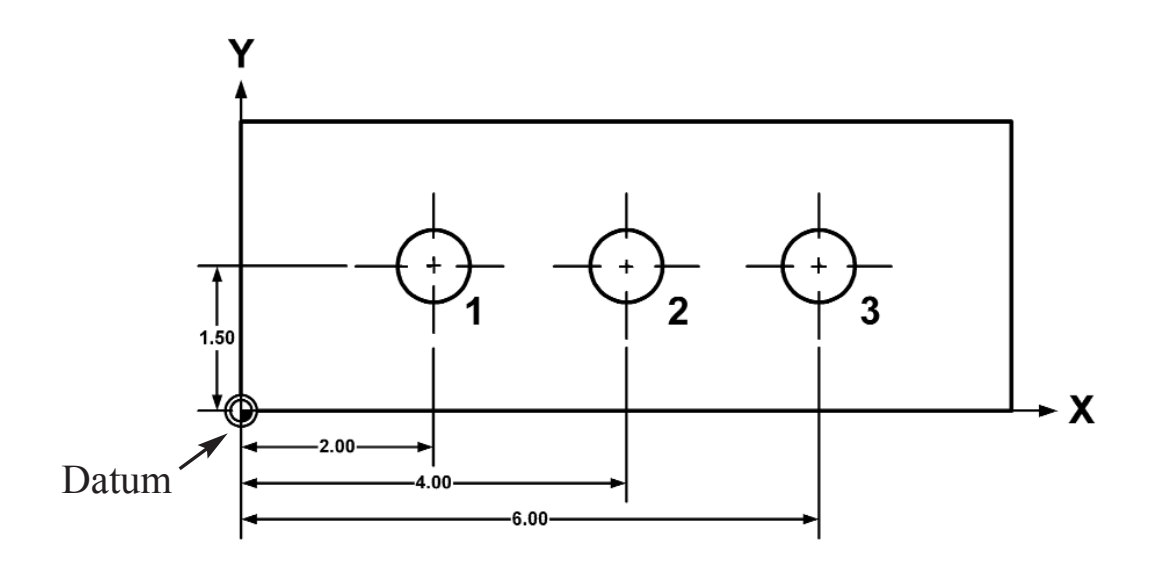

Here's how you would drill the holes using absolute dimensions. Notice that all of the dimensions are measured from the point that was established as datum (0, 0, 0).

- Check that ABS is selected on the DRO display (press the **ABS/INCR** key, if necessary). By selecting ABS, you're telling **100S** to measure the machine's movement on the X-, Y-, and Z-axes from your datum (0, 0, 0).
- Press the **MM** key until "Inches" is selected (the MM LED is not lit up).
- For Hole 1, move the table until  $X = 2.00$ " and  $Y = 1.5$ ". Drill Hole 1.
- Move the table until  $X = 4.00$ " and  $Y = 1.5$ ". Drill Hole 2.
- Move the table until  $X = 6.00$ " and  $Y = 1.5$ ". Drill Hole 3.

### **Incremental Dimensions**

As described earlier, incremental dimensions are measured from the current tool position to the next. If the tool is currently at 2" and you want to move an additional 3.125", you would select the incremental mode, zero out the axis, and move the table until the display reads 3.125.

An example of how to measure using incremental dimensions is shown on the next page.

To use an incremental dimension:

- Move the table to the point where you want to measure an incremental distance from.
- Using the **ABS/INCR** key, select the incremental (INCR) mode on the readout. Also check that the proper measurement (inch or mm) is selected.
- Press the **ZERO** key below the axis(es) from which you are measuring.
- Move the table. **100S** will display the table's position in relation to the "0" point(s) for the axis(es) you chose.

After you have reached the position you want and have milled the part, you can "zero" each axis again and then measure from that location to the next point on the workpiece or press **ABS/INCR** to return to the absolute mode.

### **Example: Incremental Dimensions**

Let's say that your print looks like this:

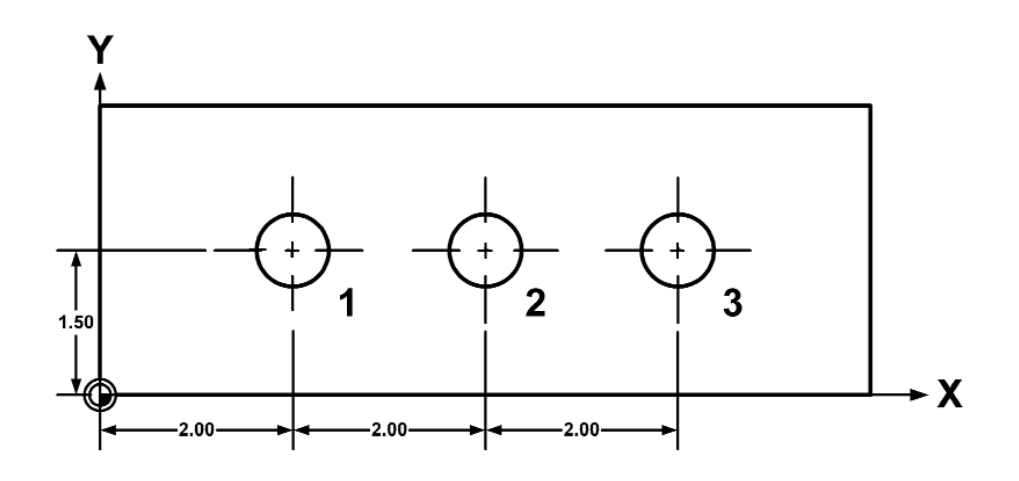

Hole 1 is an absolute dimension (measured from the datum), while Holes 2 and 3 are measured incrementally. By putting **100S** in the incremental mode for the last two holes, you can measure their distances just as the print specifies, without any calculations.

- 1. Press the **ABS/INCR** key until ABS is selected on the DRO display. Press the **MM** key until "Inches" is selected (the MM display is not lit up).
- 2. For Hole 1, move the table until  $X = 2.00$ " and  $Y = 1.5$ ". Drill Hole 1.
- 3. Now press the **ABS/INCR** key so that INCR is selected on the DRO display. This tells **100S** that you want to measure the distance from the current position to the next point.
- 4. Press the **ZERO** keys that are below the X- and Y-axes keys. This resets the X- and Y-axes displays at "0."
- 5. Move the table until  $X = 2.00$ " and  $Y = 0.000$ ". Drill Hole 2.
- 6. Now repeat the process for the third hole. Press the **ZERO** key for the X-axis to measure from your tool's current position.
- 7. Move the table until  $X = 2.00$ " and  $Y = 0.000$ ". Drill Hole 3.

#### **Using Incremental Presets**

In the standard incremental mode, you would reset the display at "0" and move the table until the scale counts up to the point you want to reach. With the *preset* feature, you enter the incremental distance you want to move, or the end point of an absolute dimension, first and then count down to 0. For instance, if you enter 3.125" as an incremental dimension preset distance, **100S** will show -3.125 on the display. As you move the table in the positive count direction, the system will start counting. When the axis display reads "0," your tool is in the correct position.

To preset an incremental dimension position:

- 1. Press the key (**X**, **Y**, or **Z**) for the axis you want to preset. **100S** will automatically switch to the incremental mode.
- 2. Ensure that the INCR LED is lit (press ABS/INCR if necessary).
- 3. Enter the distance from your tool's **current position** to the final location. Include a decimal point and minus (-) sign when necessary.
- 4. Repeat the step above for another axis or press **ENTER** to return to the DRO display.

To reach the preset position, move the table until the display for each preset axis reads "0."

#### To preset an absolute dimension position:

- 1. Press the key (**X**, **Y**, or **Z**) for the axis you want to preset. **100S** will automatically switch to the incremental mode.
- 2. Ensure that the ABS LED is lit (press ABS/INCR if necessary).
- 3. Enter the absolute dimension value from your datum's **current position** to the final location. Include a decimal point and minus (-) sign when necessary.

4. Repeat the step above for another axis or press **ENTER** to return to the DRO display.

To reach the preset position, move the table until the display for each preset axis reads "0."

### **Example: Incremental & Absolute Position Presets**

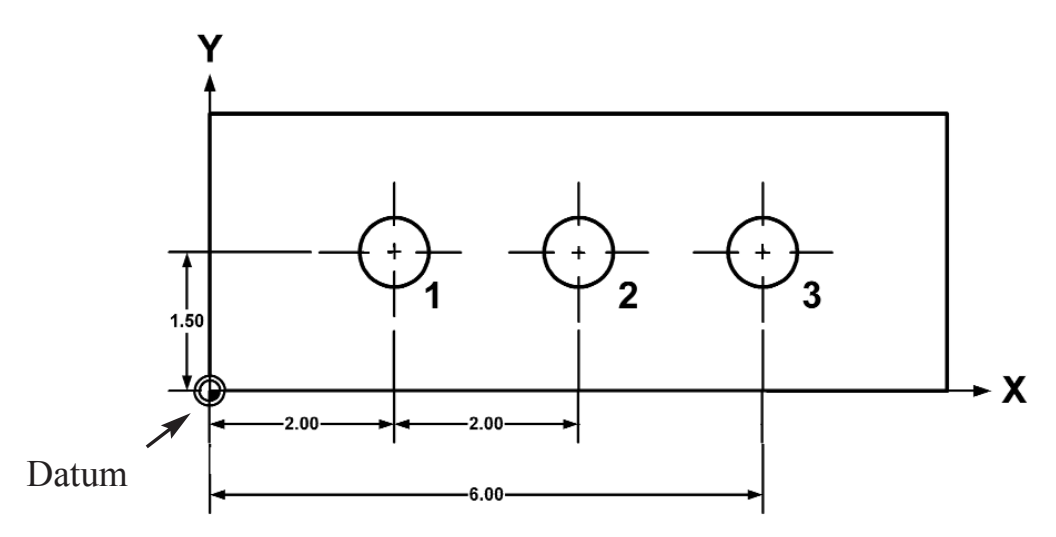

Hole 1 is an absolute dimension because it's measured from datum. Hole 2 is an incremental dimension (measured from one hole to the next). Hole 3 is an absolute dimension from datum.

- 1. Press the **ABS/INCR** key until ABS is selected on the DRO display. Also check that the system is in the "inches" mode (the MM LED should not be lit up).
- 2. For Hole 1, move the table until  $X = 2.00$ " and  $Y = 1.5$ ". Drill Hole 1.
- 3. Now press the **ABS/INCR** key so that INCR is selected on the DRO display.
- 4. Press the **X** key and ensure the INCR led is lit. Enter **2** as the incremental distance from Hole 1 to Hole 2, and then press **ENTER**. Two inches is the incremental preset distance.
- 5. Move the table until  $X = 0.000$ " and  $Y = 0.000$ ". Drill Hole 2.
- 6. Press the **X** key and ensure the ABS led is lit by pressing the **ABS/INCR** key. Then enter the ABS dimension 6.0 for Hole 3, then press **ENTER**.
- 7. Move the table until  $X = 0.000$ " and  $Y = 0.000$ ". Drill Hole 3.

# **Centerline**

With **100S**, you can find the centerline (midpoint) between any two positions on your part. You can establish centerline as your datum by using absolute dimensions or you can create a centerline using incremental measurements without affecting your current datum.

Refer to "Setting the Datum (Absolute Zero)" on pg. 13.

#### **Setting the Datum on a Centerline**

- 1. Press the **ABS/INCR** key until ABS is selected.
- 2. Move the table to the first location.
- 3. Press the **ZERO** key twice for the axis (X, Y, or Z) you want to find the centerline.
- 4. Move the table to the second location along the same axis.
- 5. Press the **C/L** (centerline) key. Dashes will flash on the screen.
- 6. Press the appropriate key (**X**, **Y**, or **Z**) for the axis you're measuring.
- 7. **100S** will measure the distance between the two points, then divide the sum in half. You can locate the centerline by moving the table until the position for the axis you measured reads "0."

Repeat the procedure to locate the midpoint for multiple axes. An example appears on the next page.

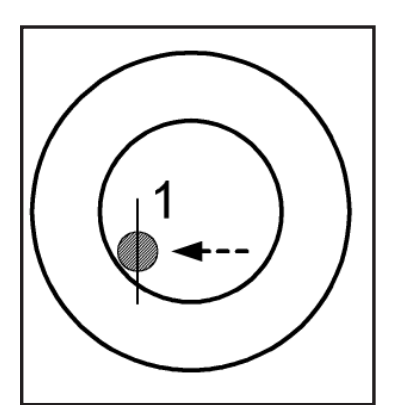

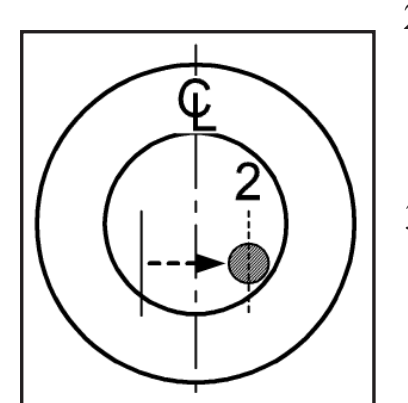

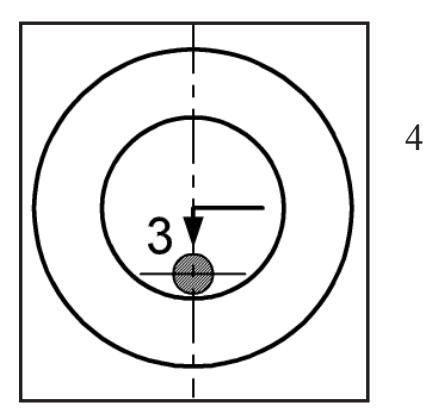

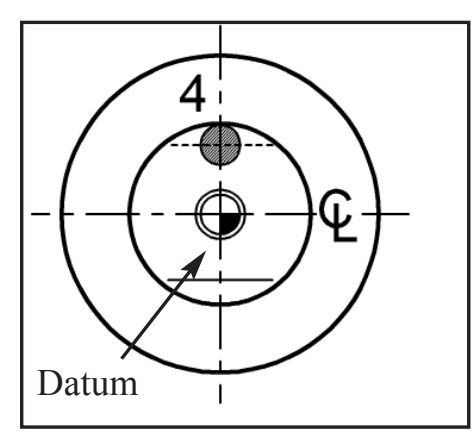

#### **Example: Setting the Datum on a Centerline**

Here's how you would establish the datum on the centerline of the part shown:

- 1. Using the **ABS/INCR** key, select the absolute (ABS) mode. Check that the proper measurement (inch or mm) is selected.
- 2. Rest the indicator against any point on the left or right side of the circle. (In graphic 1 above, we started on the left side.) Press the **ZERO** key for the X-axis twice.
- 3. Move the table until the indicator rests against the other side of the circle. Press the **C/L** (centerline) key. Press the **X** key, and **100S** will calculate the centerline between the two points. The display will show the distance from the current position to the centerline.
- 4. Now follow the same procedure for the Y-axis. Only this time rest the indicator against any point on the top or bottom half of the circle. Press the **ZERO** key twice for the Y-axis.
	- 5. Move the table until the indicator rests against the other side of the circle. Press the **C/L** (centerline) key. Press the **Y** key, and **MICRO-LINE** will calculate the centerline and display the distance from the current position to the centerline.

Your datum is now located at the center of the circle.

#### **Locating Centerline Using Incremental Dimensions**

- 1. Press the **ABS/INCR** key to select the incremental display mode.
- 2. Move the table to the first location.
- 3. Press the **ZERO** key for the appropriate axis. Doing so will zero the current position.
- 4. Move the table to the second location along the same axis.
- 5. Press the **C/L** (centerline) key. Dashes will flash on the screen.
- 6. Press the appropriate key (**X**, **Y**, or **Z**) for the axis you're measuring.
- 7. **100S** will measure the distance between the two points, then divide the sum in half. You can locate the centerline by moving the table until the position for the axis you measured reads "0."
- 8. Repeat the procedure for each axis.

### **Bolthole Patterns**

#### **Creating a Bolthole Pattern**

A bolthole pattern is defined by its number of holes (up to 99), center point, radius, and start angle.

**100S** will automatically position "Hole 1" at the start angle and space the holes equally throughout the pattern.

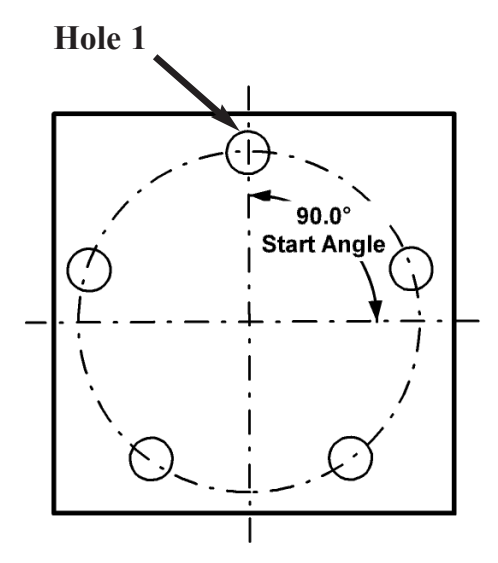

To create a bolthole pattern:

- 1. Press the **BOLT DEF** key. "HOLES" will appear on the X-axis display.
- 2. Enter the number of holes (1-99) in the pattern. Press the **ENTER** key.
- 3. Press the **ENTER** key again. "Center" will appear , and then a flashing dash will appear on the X- and Y-axes.
- 4. Press the **X** key. Using the keypad, define the center point of the bolthole pattern on the X-axis. Use a decimal point and minus (-) sign when necessary.

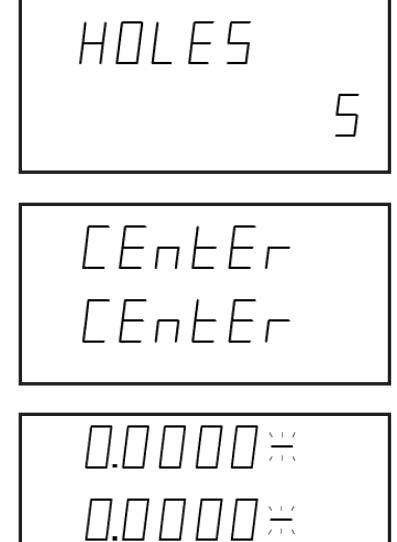

5. Press **ENTER**.

### *OPERATION*

- 6. Press the **Y** key. Enter the bolthole pattern's center point on the Y-axis. Use a decimal point and minus (-) sign if necessary.
- 7. Press the **ENTER** key.
- 8. Press the **ENTER** key again. "Radius" will appear.
- 9. Enter the radius of the circle pattern. Press **ENTER**.
- 10. Press **ENTER** again. "START" will appear on the X-axis display.
- 11. Enter the start angle of the first hole in the bolthole pattern. (0 degrees is at the 3 o'clock position.) Use a decimal point and minus (-) sign if necessary.
- 12. Press **ENTER** to complete the pattern.

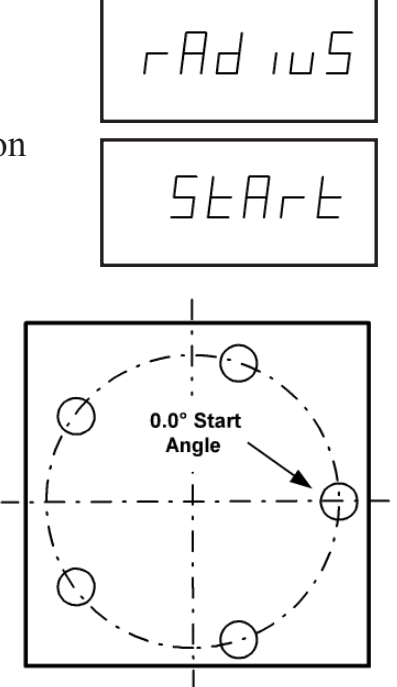

#### **Running a Bolthole Pattern**

When you run a bolthole pattern, **100S** always assumes that you want to start with the first hole. It will display "Hole 1," and then the distance to the hole from your tool's current position. Move the table until it reaches 0, 0. After you've drilled the hole, press the **BOLT USE** key again, and "Hole 2" will appear. Move the table to "0," drill the hole and continue with the rest of the pattern. If you want to start at a different place in the pattern, press **BOLT USE** followed by the number of the hole you want to begin with.

Notice that the system automatically switches to the incremental mode whenever you run a pattern. That's because the system is using incremental presets (pg. 18) to measure from one hole to another. As with any preset, you can find the current hole's location by moving the table until the displays for both the X- and Y-axes read "0."

After you've completed the operation, you may either keep the readout in the incremental mode or press the **ABS/INCR** key to switch to absolute measurements.

#### To run a bolthole pattern:

• Press the **BOLT USE** key. "HOLE" will appear on the X-axis display. The number of the first hole to be milled will appear on the Y-axis display. (To select a different hole, refer to the note on the next page.)

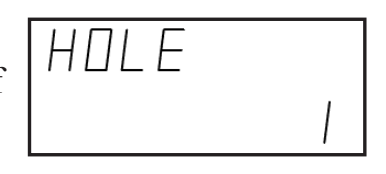

- **100S** will display the distance to the hole you've chosen. Move the table until the X- and Y-axes both read "0." Drill the first hole.
- Press the **BOLT USE** key again. Move the table until the X- and Y-axes read "0." Drill the second hole. Repeat the procedure for each hole in the pattern.
- *Note:* To select a different hole in the pattern, press the **BOLT USE** key and immediately press the number of the hole you want to mill. Press "2" on the keypad for Hole 2, "3" for Hole 3, etc. The holes are numbered counter-clockwise from the start angle.

You can also scroll through the series of holes by pressing the **BOLT USE** key repeatedly.

# **Troubleshooting Introduction**

Refer to this troubleshooting guide whenever you have questions or concerns about the operation of the **100S** system.

This guide is arranged in three columns entitled Symptom, Probable Cause and Recommended Corrective Action. The symptoms are listed in the order of the most common, easiest to check, and least expensive to correct.

First locate the symptom that best describes the problem you are trying to solve. Then identify the probable cause that most closely matches the problem and implement the recommended corrective action.

If a problem persists or cannot be resolved using this manual, contact your **100S** distributor for further assistance.

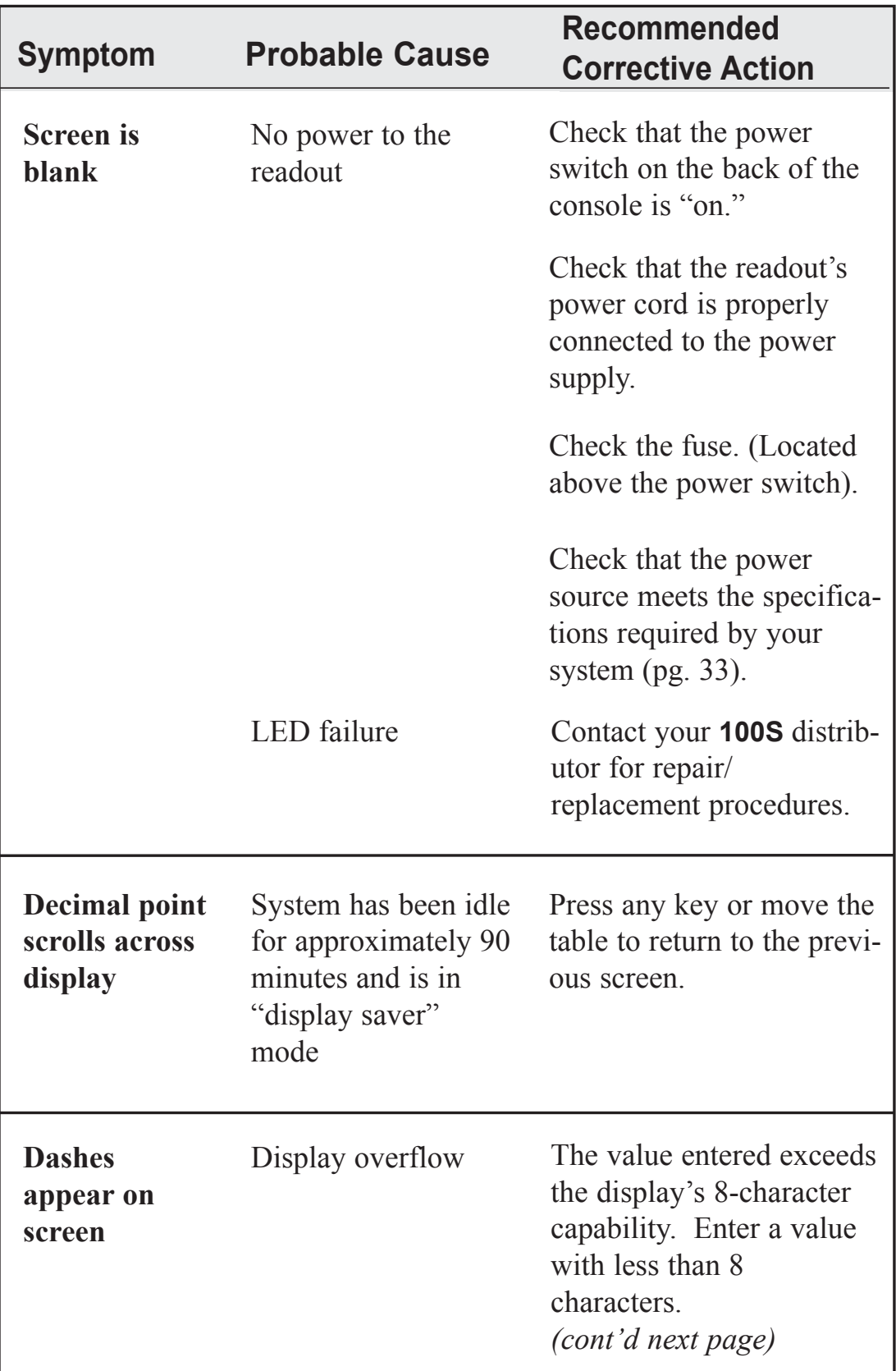

# *TROUBLESHOOTING*

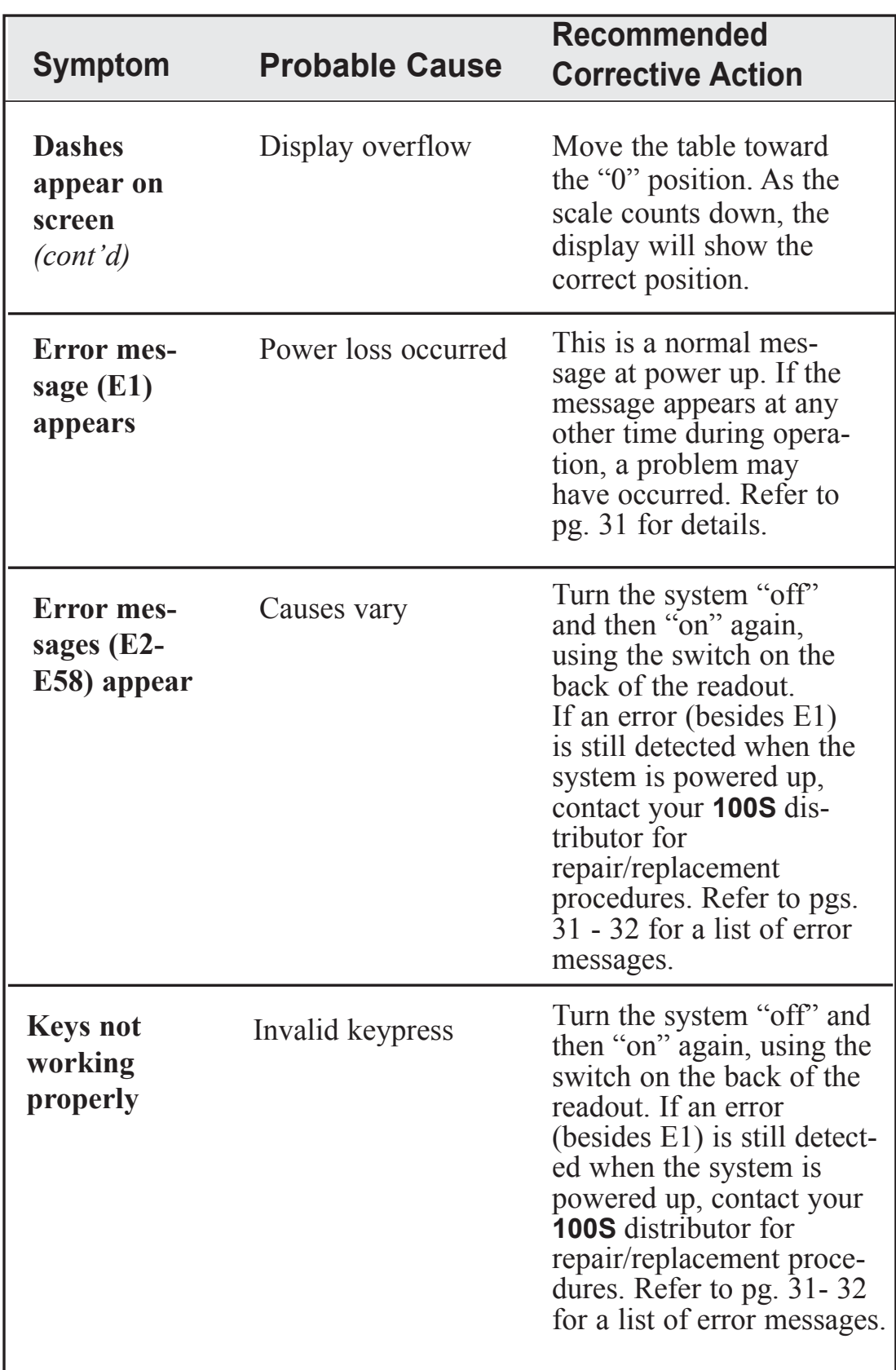

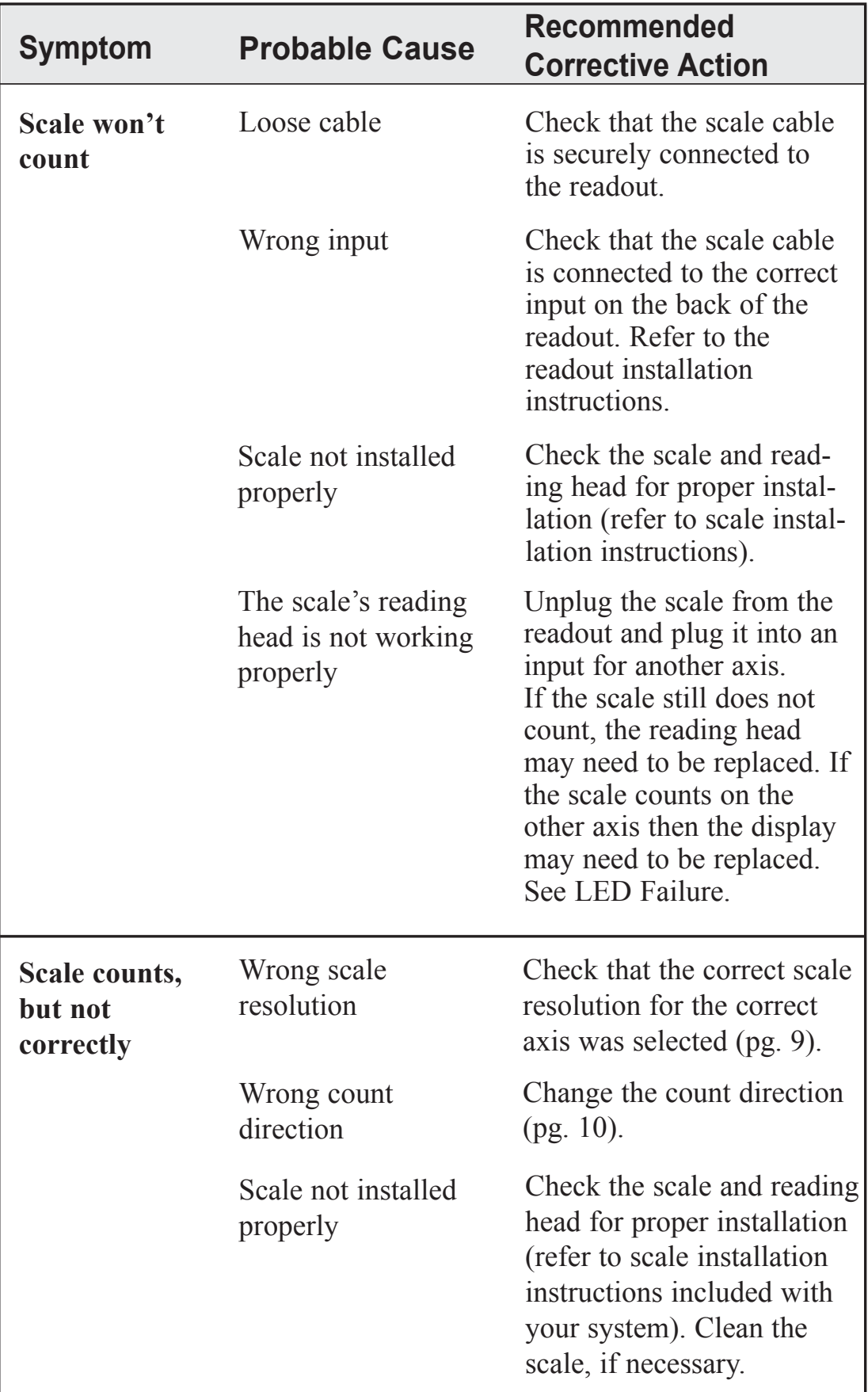

# *TROUBLESHOOTING*

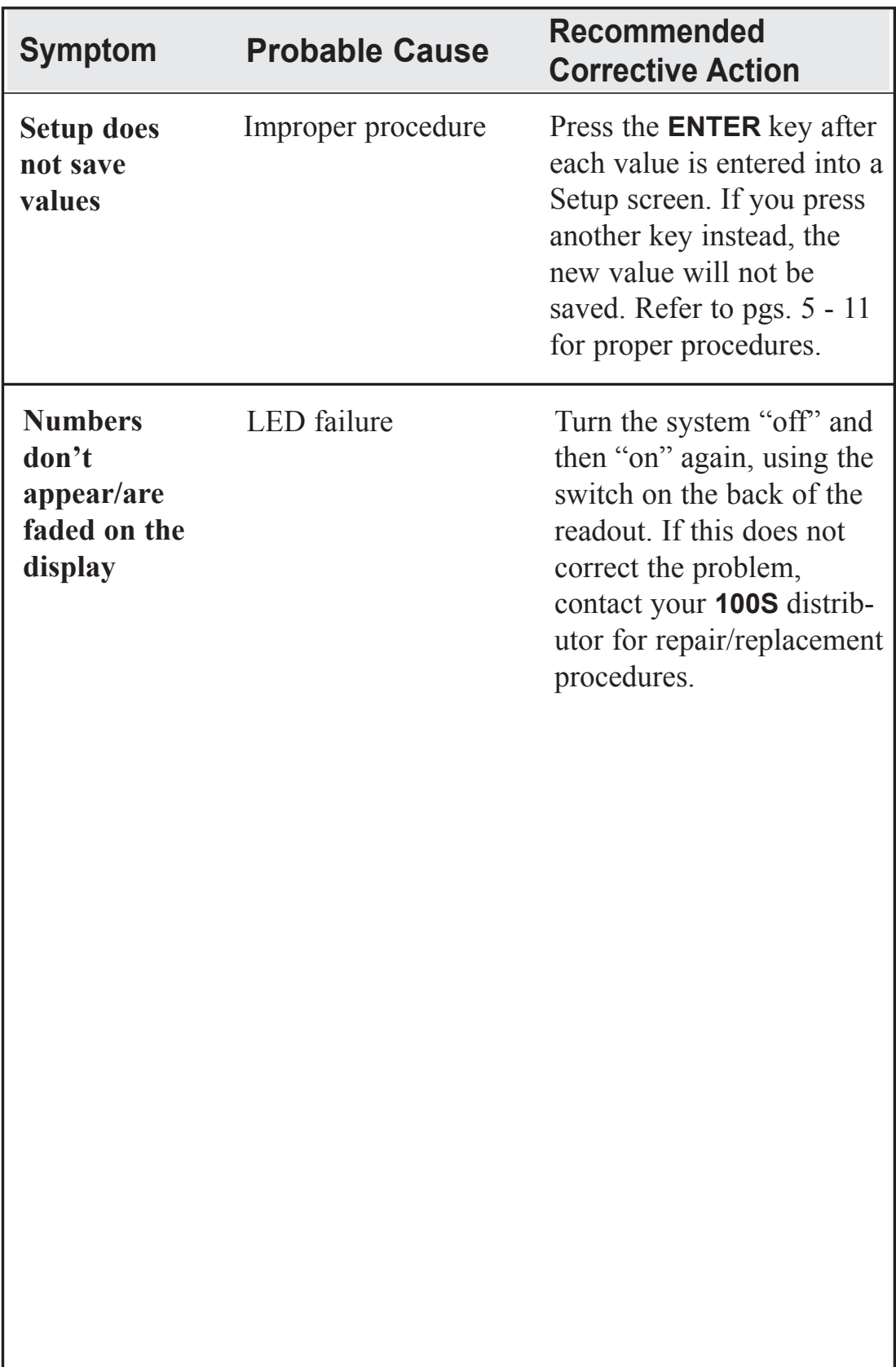

### **Error Messages (General)**

When **100S** is powered up, it will run a series of tests to ensure that the software is working properly. If an error message appears, refer to the charts on this page and the next for a diagnosis and solution.

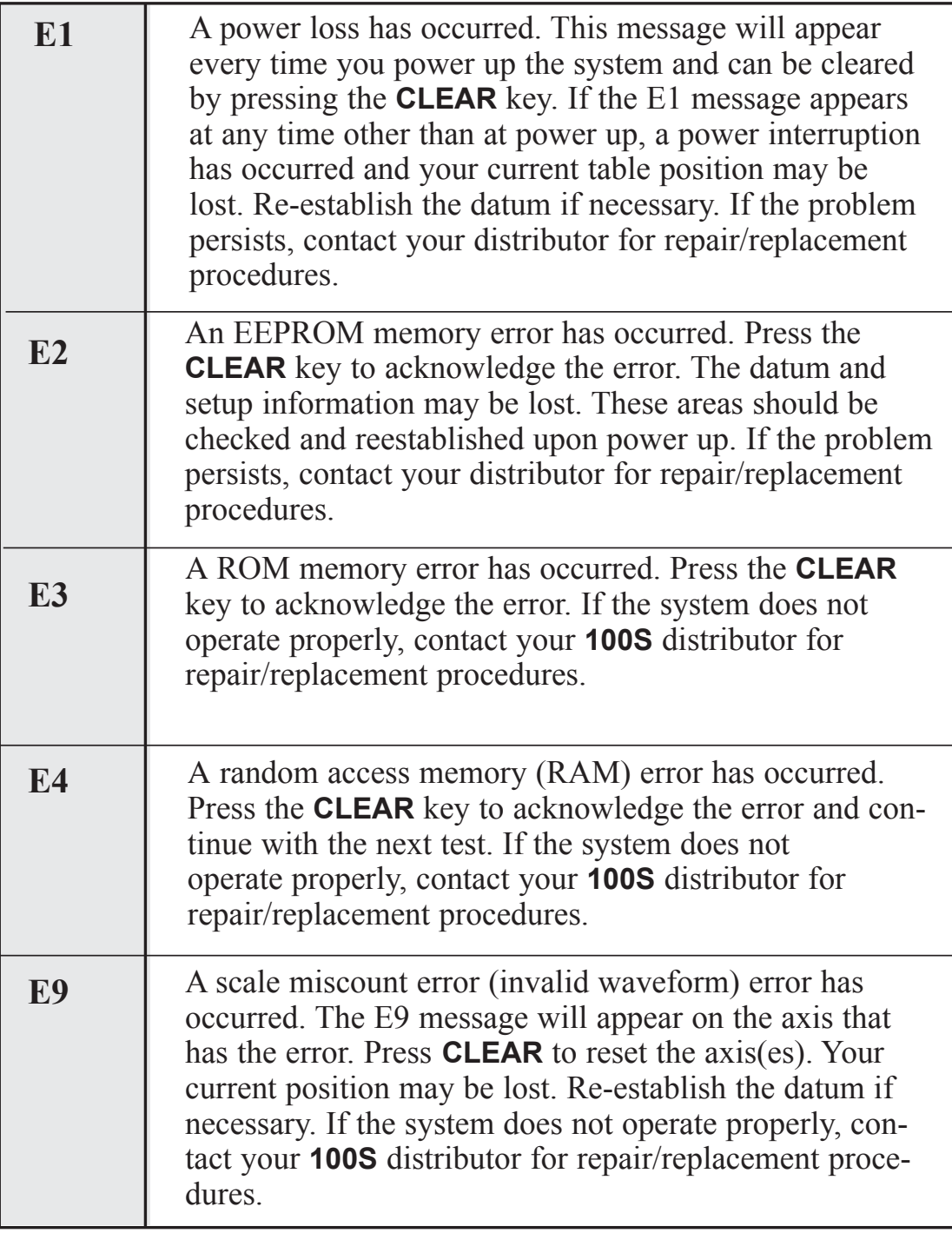

# **Error Messages (Keypad Test)**

The messages below indicate that a problem was found during the keypad test at startup. If an error message appears, turn the system off, press the appropriate key to release it back into position, and then restart the system. (Or you can press the **CLEAR** key to clear the error message.) If the key does not work during normal operation, contact your distributor for repair/replacement procedures.

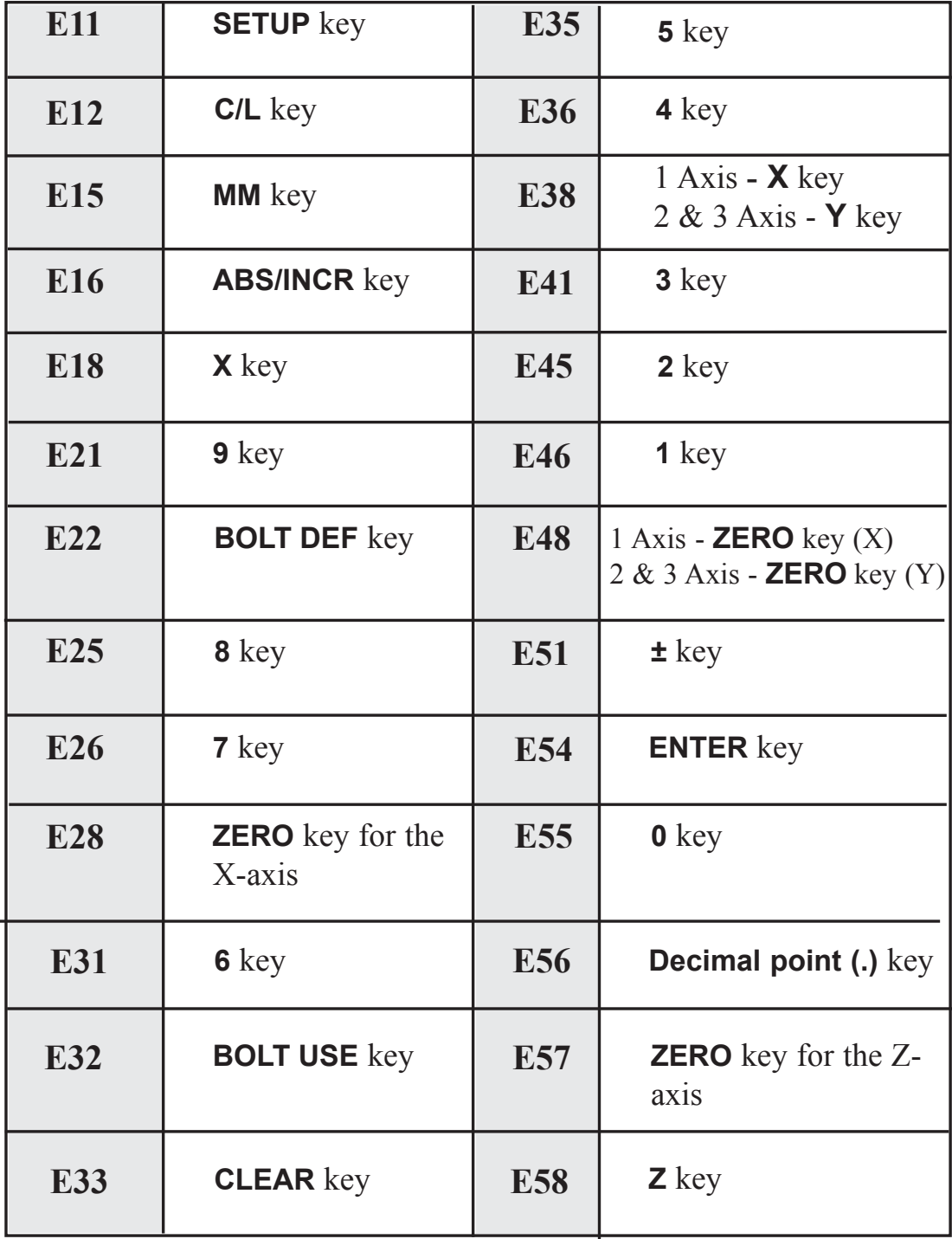

# **Electrical Specifications**

Follow these specifications when installing your **100S** system.

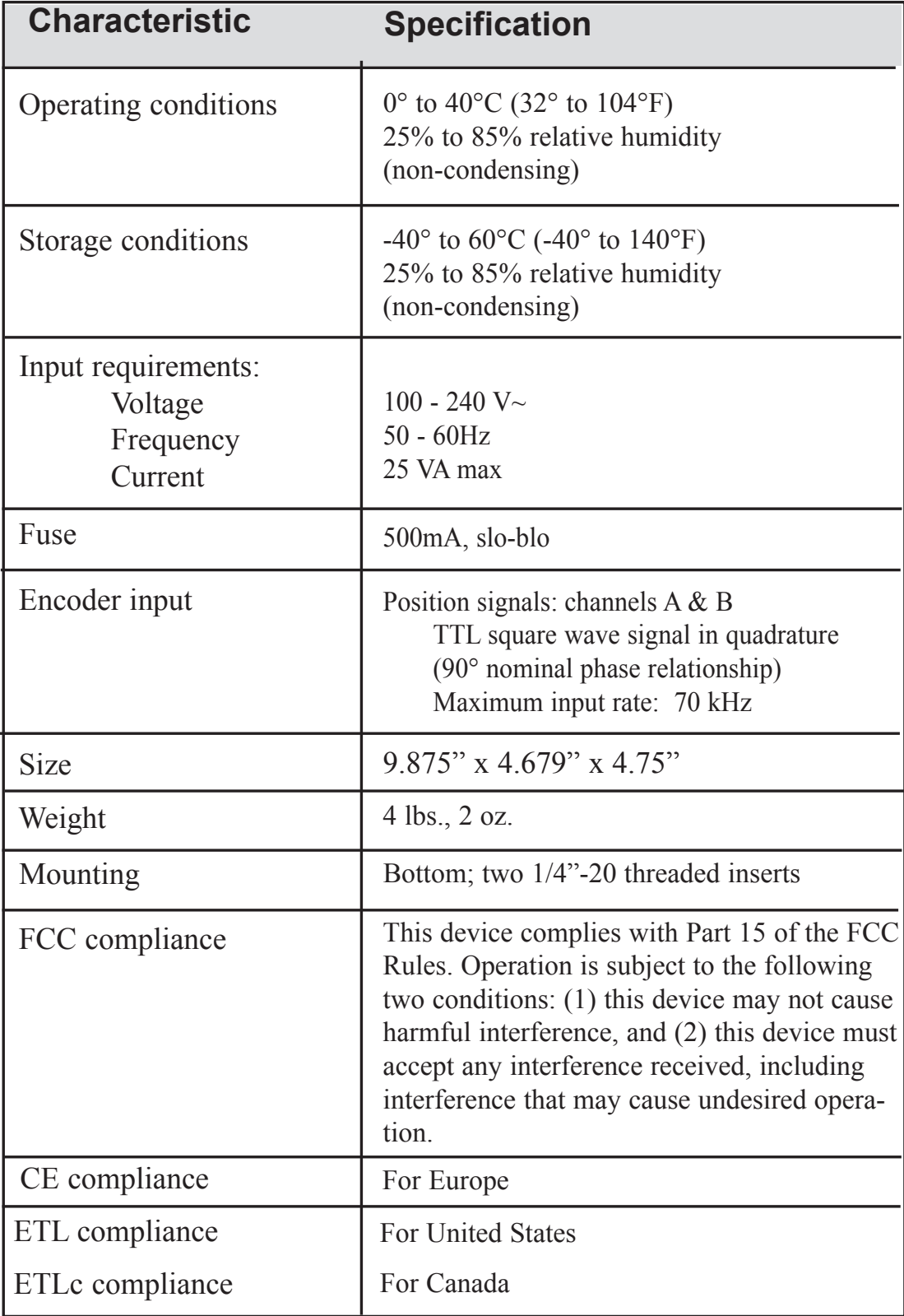

# **Factory Default Settings**

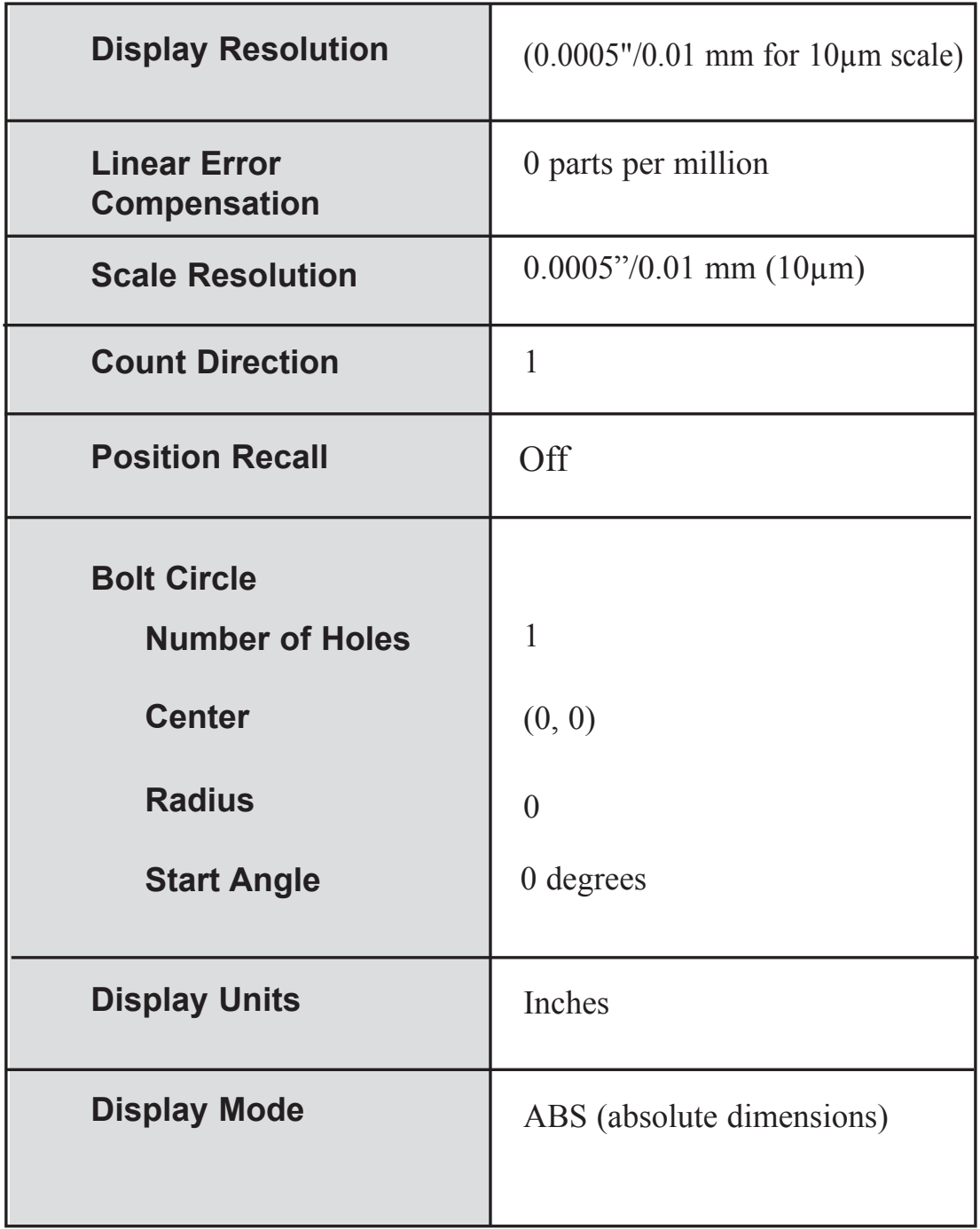

# **Keypad**

Here's an overview of the **100S** keypad. Each key's function is described below.

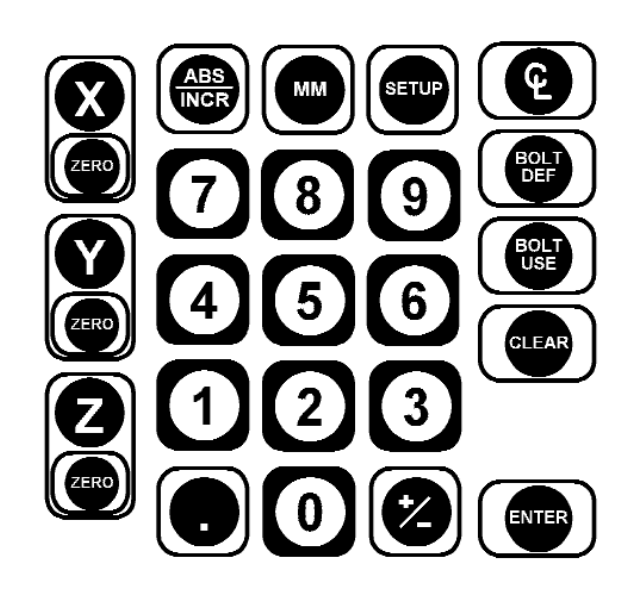

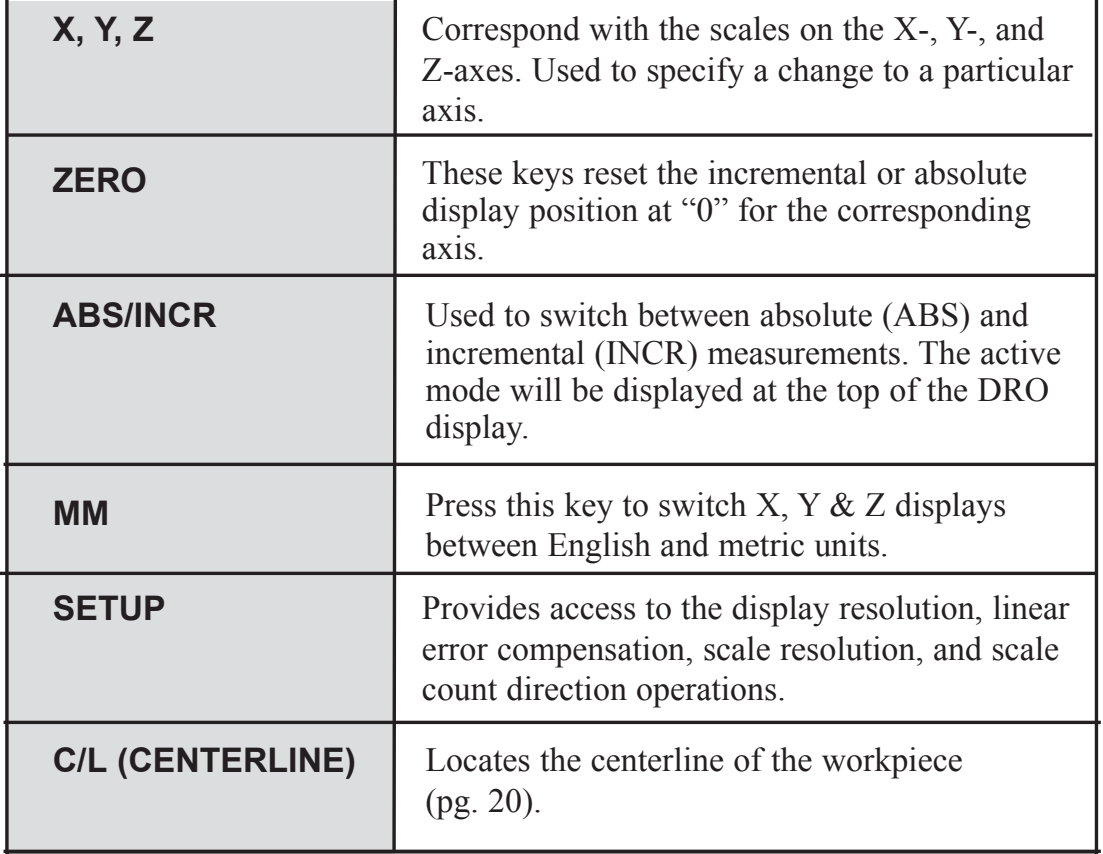

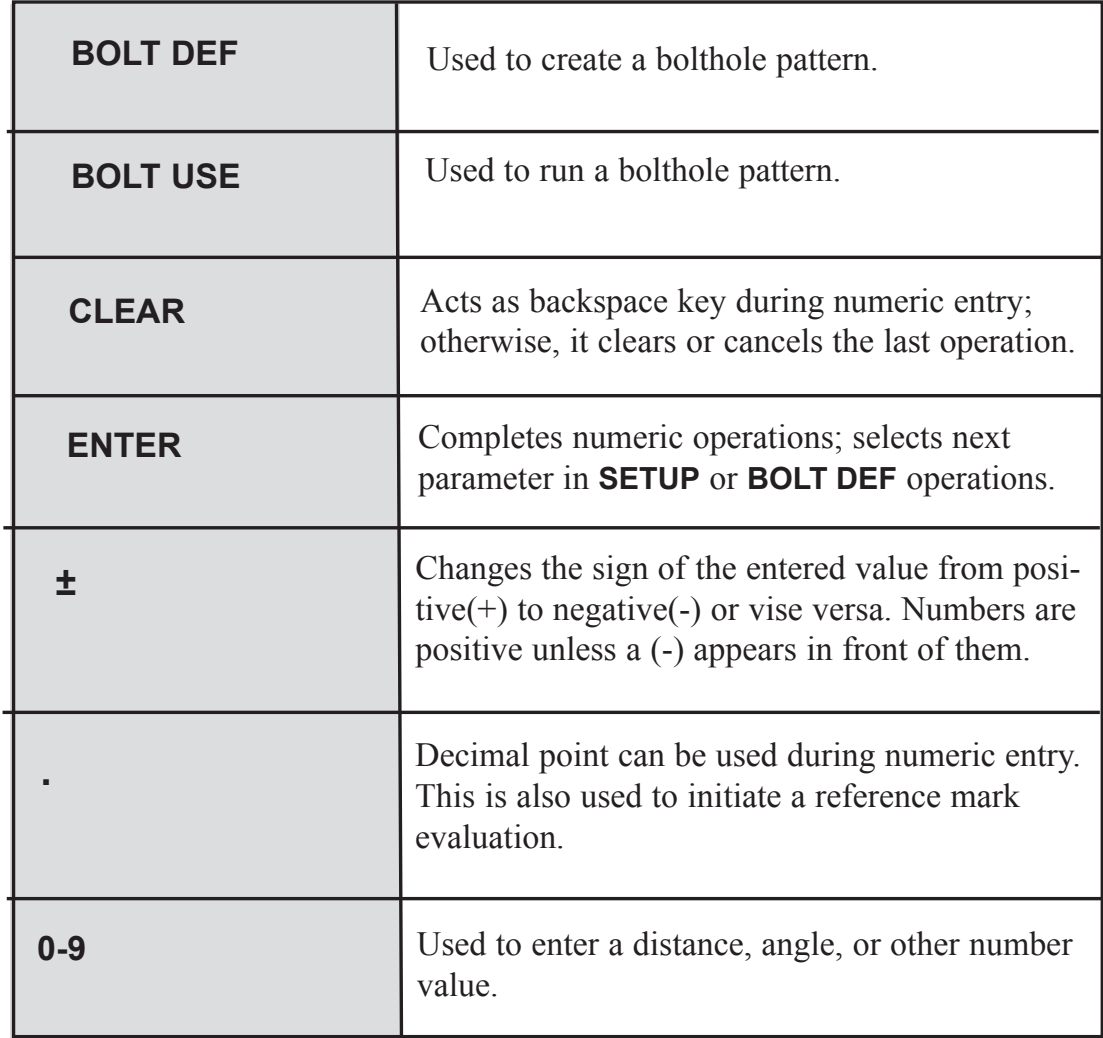

# **Conventions**

This section identifies the standard conventions that apply to your **100S** system.

### **Count Direction**

**100S** uses positive and negative numbers to determine the position of the table and tool on each axis. The graphic below shows a typical setup for the positive and negative count directions for the X-, Y-, and Z-axes on a vertical knee mill. All of the examples in this manual are based upon this setup.

#### **X-axis:**

The table will move to the left and the tool will move to the right for a positive count direction.

#### **Y-axis:**

The table will move toward you while the tool moves away from you for a positive count direction.

#### **Z-axis:**

The quill will move up (away from the table surface) for a positive count direction.

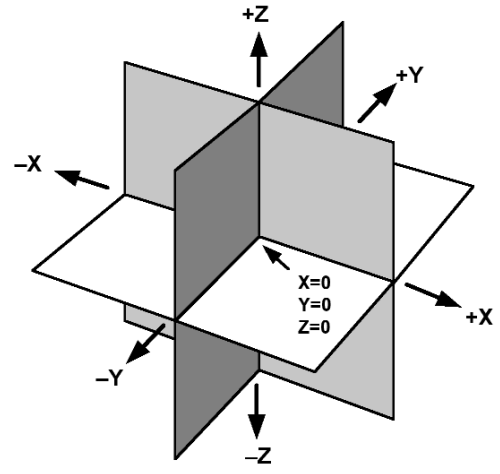

# **Warranty**

ACU-RITE Companies, Inc. Products and accessories are warranted against defects in material and workmanship for a period of three (3) years from the date of purchase. ACU-RITE will, at its option and expense, repair or replace any part of the ACU-RITE product that fails to meet this warranty. This warranty covers both materials and factory labor. In addition, authorized ACU-RITE service representatives will provide service labor (field service) for a period of one (1) year at no charge. Notice of the claimed defect must be received by ACU-RITE within the warranty period.

This warranty applies only to products and accessories installed and operated in accordance with this reference manual. ACU-RITE shall have no obligation, with respect to any defect or other condition caused in whole or part by the customer's incorrect use, improper maintenance modification of the equipment, or by the repair or maintenance of the product by any person except those deemed qualified by ACU-RITE.

Responsibility for loss of operation or diminished performance due to conditions beyond ACU-RITE's control cannot be accepted by ACU-RITE.

The foregoing warranty obligations are in lieu of all expressed or implied warranties. ACU-RITE Companies, Inc. shall not be liable under any circumstances for consequential damages.

### **Hassle-Free Warranty**

ACU-RITE Companies, Inc. is proud to offer the 3-Year Hassle-Free Warranty for all digital readout systems, vision readout systems and precision glass scales. This warranty will cover all of the ACU-RITE repair and replacement costs for any readout or precision glass scale returned during the three (3) year warranty period. ACU-RITE will repair or replace the damaged components - regardless of the product's condition absolutely free, no questions asked.

#### **ACU-RITE Readout Systems are manufactured in the USA**

**SALES & SERVICE:** 

**A Tech Authority, Inc.**<br>- 13745 Stockton Ave Chino CA 91710<br>000.614.4533 sales@atechauthority.com 13745 Stockton Ave. 909-614-4522

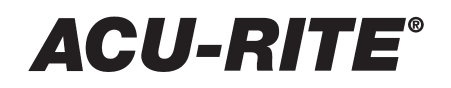

**ACU-RITE COMPANIES, INC. ONE PRECISION WAY MASON INDUSTRIAL PARK JAMESTOWN, NY 14701** 532821-20 **www.acu-rite.com**

PRINTED IN USA